## CC-112 Programming Fundamentals

The C Programming Language

Nazar Khan Department of Computer Science University of the Punjab

# <span id="page-1-0"></span>The C Programming Language

- ► Evolved from B programming language by Dennis Ritchie at Bell Laboratories.
- ▶ Originally implemented in 1972.
- $\triangleright$  Development language of the UNIX operating system.
- $\triangleright$  Many of today's leading operating systems are written in C and/or its successor  $C++$ .
- $\triangleright$  C is mostly hardware independent  $-$  the same C program can run on different computers.

### Built for Performance

- $\triangleright$  C is widely used to develop systems that demand performance, such as
	- $\blacktriangleright$  operating systems
		- $\blacktriangleright$  Linux
		- $\blacktriangleright$  portions of Windows and Android,
		- ▶ Apple's OS X written in Objective C which is a derivative of C
	- $\blacktriangleright$  embedded systems
		- $\blacktriangleright$  run fast
		- $\blacktriangleright$  conserve power
		- $\blacktriangleright$  conserve memory
	- $\blacktriangleright$  real-time systems
		- $\blacktriangleright$  for *mission-critical* applications
		- $\triangleright$  24/7, immediate, predicatble response
	- $\blacktriangleright$  communications systems
		- $\blacktriangleright$  massive amounts of data
		- $\triangleright$  sent to huge number of destinations
		- $\blacktriangleright$  receiver's exprience should be smooth

#### Standardization

- $\triangleright$  As C became popular, versions for different computers (hardware platforms) were developed.
- $\triangleright$  A standardized version was agreed upon in 1989. Goal was to develop a machine-independent definition of the C language.
- $\triangleright$  Two more standardized version were agreed upon in 1999 (C99) and 2011  $(C11)$ .
- $\triangleright$  C11 is a refined and expanded version of traditional C.

### Popular C-based languages

- $\triangleright$  C++
- Objective-C
- ▶ Java, JavaScript
- $\triangleright$  C#
- $\triangleright$  PHP
- $\blacktriangleright$  Python
- $\blacktriangleright$  Swift

## <span id="page-5-0"></span>C Standard Library

- $\triangleright$  C programs consist of pieces called functions.
- $\triangleright$  C provides a rich collection of existing functions called the C Standard Library.
- $\triangleright$  Thus, there are really two parts to learning how to program in C
	- $\blacktriangleright$  learning the C language itself, and
	- $\blacktriangleright$  learning how to use the functions in the C Standard Library.
- $\triangleright$  Avoid "reinventing the wheel". Use existing pieces  $-$  this is called *software* reuse.
	- $\triangleright$  C Standard Library functions
	- $\blacktriangleright$  Functions you create yourself
	- $\triangleright$  Functions other people (whom you trust) have created and made available to you

### C Standard Library

- $\triangleright$  The advantage of creating your own functions is that you'll know exactly how they work. You'll be able to examine the C code.
- $\triangleright$  The disadvantage is the time-consuming effort that goes into designing, developing, debugging and performance-tuning new functions.

## Compiling and executing a C program in Windows

- 1. Install MinGW from [https://osdn.net/projects/mingw/downloads/](https://osdn.net/projects/mingw/downloads/68260/mingw-get-setup.exe/) [68260/mingw-get-setup.exe/](https://osdn.net/projects/mingw/downloads/68260/mingw-get-setup.exe/)
- 2. Add C:/MinGW/bin to the system variable called "Path"
- **3.** Save the following code in a file called hello world.c

```
1 # include <stdio .h>
2
3 int main (){
4 printf ("Hello World!");
5 return 0;
6 }
```
- 4. Open command prompt
- **5**. Change directory to the folder where you saved hello world.c
- **6.** Enter the command *gcc hello world.c.* This will create a file called *a.exe.*

<span id="page-7-0"></span>

#### Compiling and executing a C program in Windows

- 7. Enter the command a.exe. This will print "Hello World!" on the screen.
- **8.** Enter the command gcc hello world.c -o hello world.exe. This will create a file called *hello world.exe* instead of a.exe. Run hello world.exe and it will print "Hello World!" on the screen.

### <span id="page-9-0"></span>Typical C Program-Development Environment

- $\triangleright$  C systems generally consist of several parts:
	- $\blacktriangleright$  a program-development environment
	- $\blacktriangleright$  the language, and
	- $\blacktriangleright$  the C Standard Library
- $\blacktriangleright$  To run/execute a C program, it has to go through 6 phases
	- 1. edit and save with c extension
	- 2. preprocess
	- 3. compile
	- 4. link
	- 5. load
	- 6. execute

#### Typical C Program-Development Environment

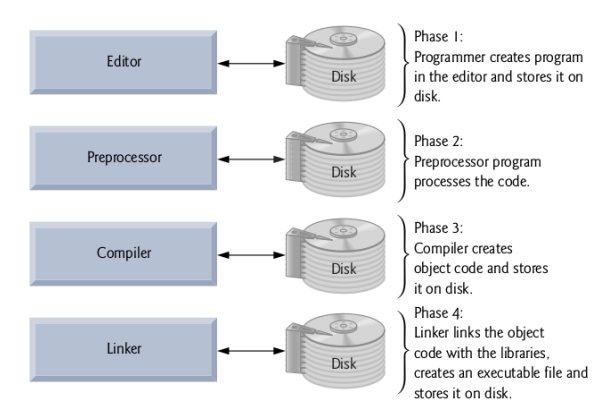

#### Typical C Program-Development Environment

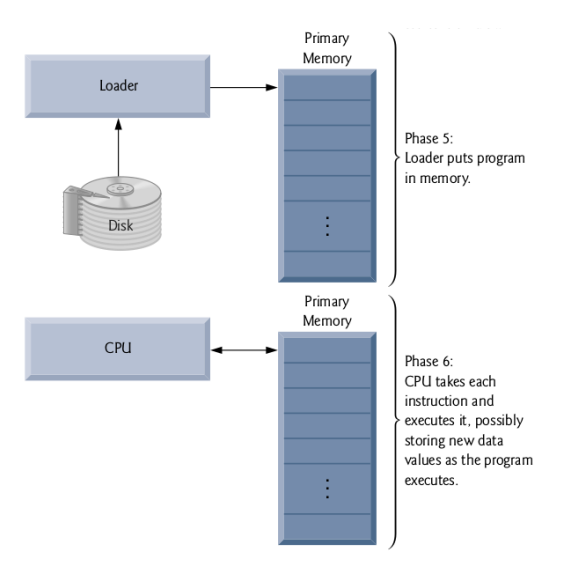